## Completing a Job Application - Staff QUICK REFERENCE CARD

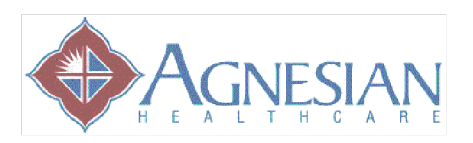

## Apply for a Job On-Line Create a Job Alert 1. Log into PIP (If at home use: https://performancemanager4.successfactors.com/l 1. Click 'Careers' tab ogin?company=Agnesian&) 2. Click on 'Job Alerts' 2. Click on the '**Careers**' tab 3. Search for job criteria by either: **Job Alerts** --<br>Job Alert" to start setting up a Job Alert a. Entering keywords Create New Job Alert b. Division/Entity 3. Click on **'Create New Job Alert'** c. Department 4. Fill in criteria d. Location • Alert Name e. Functional Area • How frequently you would like f. Department Name updates g. Entity Specific job area Specific Department, if any 4. Click 'Search' Specific Entity, if any 5. Click '**Save**' \*If you do not adjust the above categories, 6. Criteria will be saved under 'Job you will receive all postings for all ministries. Alerts'. 5. To read a brief description of the position click on the job title. If you would then like to Create New Job Alert  $\times$ apply click '**Apply**'. \*Job Alert Name: \*Alert Schedule: - Select - $\overline{\phantom{a}}$ 6. Fill in the blanks. Red \* are mandatory Keywords: | fields. Functional Area: No Selection v 7. After completing the blanks, click '**Apply**'. Department Name: No Selection  $\boxed{\blacksquare}$ 8. Click "I'm Done" Entity: No Selection  $\overline{\phantom{a}}$ \***Do not** utilize the career link on www.agnesian.com. This site is for **external candidates only** and will not feature internal and department specific postings. **Additional Features:** Job Search Job Applications Saved Jobs Job Alerts My Candidate Profile Save Cancel **Job Applications:** View all job(s) for which you have applied. 7. You will be sent an e-mail notifying **Saved Jobs:** Option to save a job to apply you of any positions that meet your later. When doing a job search and you see a criteria until the expiration date. You position you are interested in but do not have may also click on the alert name to time to apply, click 'save job' under Actions. view current openings that match your criteria. \*Remember positions may only be posted for **Job Alerts** 7 days. Set up Job Alerts to re<br>Alerts. **ICU RN** 12/14/2009 06/12/2010 Select  $\qquad \quad \mathbf{v}$ **Job Alert:** Create an e-mail alert to notify Create New Job Alert you of a desired position(s).